本機はマウス・キーボード・ジョイスティックなどの入力機器の 接続を意図しています。本機裏面に記載のある対応機器以外は接続 しないで下さい。

 本機はパソコン以外の電子機器へ接続しないで下さい。電圧の相 違などにより本機だけではなく、マウス・キーボード・ジョイステ ィックなど入力機器の故障の原因となる恐れがあります。

 本機を絶対に分解しないで下さい。故障だけでなく、感電やお怪 我の原因となります。

 コネクターを接続する際には、髪の毛の巻き込みや指の挟み込み に充分ご注意下さい。

 本機を決して口にしないで下さい。食べることはできません。万 が一、本機を食べてしまった場合には、速やかに医師にご相談くだ さい。

 小さいお子様の手の届かない所でご使用ください。小さいお子様 の側でご使用の際には、コネクターや本体などでお怪我をされない よう充分にご注意下さい。

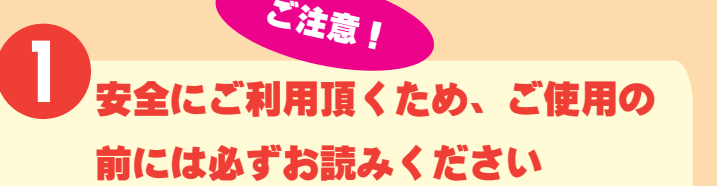

 水没・高温・結露には充分ご注意ください。故障や本機の寿命を 縮める原因となります。末永くご使用なさるため、なるべく涼しい ところでご使用ください。

 本機から発火・発煙・異臭がする場合には、本機の使用を即刻中 止してください。

 クラシックパソコンでご使用頂くという性質上、本機使用時のパ ソコン本体の故障については本当に申し訳ないのですが責任を負わ ないという事にさせて頂いております。本機をパソコンに接続した らパソコンが故障したという場合には、そのタイミングで他が故障 している事が考えられますので、当委員会の掲示板で一緒に解決を めざしましょう。

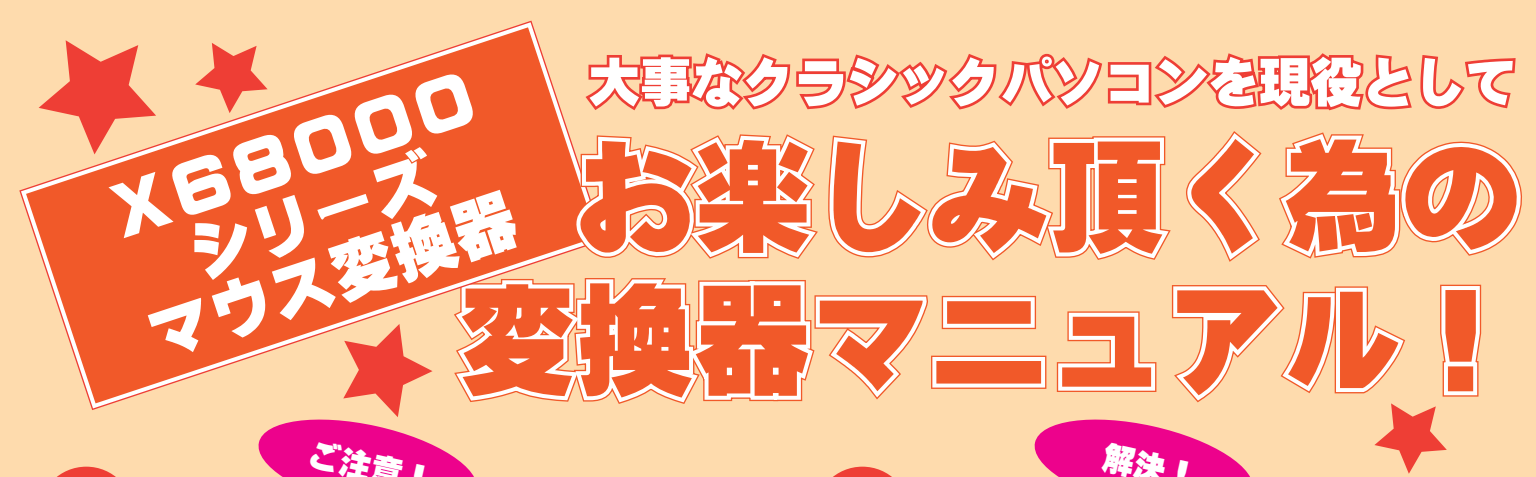

 本機の接続・着脱の際にはコネクタの先をしっかりと持って優し くお取り扱い下さい。ケーブルは絶対に引っ張らないで下さい。足 を引っかけてケーブルをひっこぬいてしまいそうな場所でのご使用 はなるべくおやめください。本機は腫れ物にさわるかのようにご使 用頂くのがベストです。

## **2 動作しない場合**

 本機はできるだけ多くのクラシックパソコンで動作確認が出来る よう努力をしていますが、残念ながら全ての機種でテストを行えて おりません。そのため中には動かない機種があると思います。

 できる限りデータを集めて完全対応を目指しておりますので、動 かない機種があった場合にはご連絡ください。また、ご協力してい ただけるのでございましたら、パソコン・キーボード、ご購入後の 変換器を、クラシックPC救済委員会まで送って頂けないでしょう か。大事に大事に取り扱わせていただき、開発完了後には対応した 変換器と本体をユーザー様に送らせて頂きます。よろしくお願いい たします(下の項目をご覧下さい)。もちろん返品も可能です。

## **【隻しております お願い致します!**

 動作確認機種あるいは、その機種に非常に近いにも関わらず動作 しない場合には初期不良の可能性が考えられます。厳密な動作チェ ック後に出荷をしておりますが、万が一初期不良の場合には、お手 数をお掛けいたしますが、「動かない」という一筆と、ユーザー様 かしいか。 変換器を当方まで着払いでお送り下さい。送付先は下記にございま す。

## **4 2013 年 12 月現在テスト済み機種**

PC-8801 対応変換器 (F M 系機種にて多分動作可能 ) テスト機種 PC-8801FH PC-8801FE2

> 神奈川県横浜市東本郷 4-19-20 B-202 http://classicpc.org/ kobayashi@classicpc.org 担当:小林

PC-9801 対応変換器 ( 全機種にて多分動作可能 ) テスト機種 PC-9801VM0 PC-9801RA51 PC-9821Xe10 PC-9821RA43 PC-9821NA7 PC-9821NA12 PC-9821NA15 その他キーボードセレクター

X68000 対応変換器 ( 全機種にて多分動作可能 ) テスト機種 X68000SUPERHD X68000XVI

FM-77 対応変換器 (FM-77 にて動作設計 ) テスト機種 FM-77AV40EX

ATARI マウス対応変換器 (ATARI 機種にて動作設計 ) テスト機種 MSX2+HB-XV FM-TOWNS FM-77 PC-8801 はマウス対応ソフト未入手のためテスト出来ていません

AT 互換機対応変換器 ( 全機種にて動作設計 ) テスト機種 IBM THINKPAD 他自作 PC 数台

# PS2タイプおよびUSBタイプ共通

 クラッシックPC救済委員会では「ハードウェアを貸すから作っ てくれ!」というご親切な方を大募集しています。ご意見などがご ざいましたら可能な限り製作いたします。当委員会に作らせる方法 は簡単です。まず、クラシックPC救済委員会宛てにメールを頂い てからハードウェアと何を作って欲しいかを書いた紙を送って頂く だけです。壊れていても構いません。開発後に伝票の送り主様宛に ハードウェアを送らせて頂きます。

## **ご使用方法は簡単です。順番のお間違えないように接続して頂くことでご使用頂けます**

1. 本機コネクターへ、対応しているマウスを接続してください。対応入力機器に関しては本体の裏側に記載しております。 2. パソコン本体の電源をお切りになり、パソコン本体へ本機を接続してください。

3. パソコン本体の電源を入れて頂くことにより、本機および接続したマウスがご使用可能状態となります。

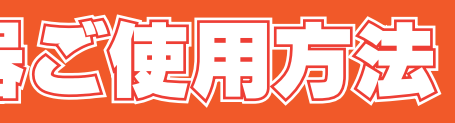

#### Classic PC Rescue Committee

#### **この変換器はマウスカウント調整機能に対応しています**

## マウスカウント調整機能

電源起動時の初期設定では、マウス本来のカウントで動作いたします。マウスホイールを押しながら回転させることにより6段階のカウントの調整 を行うことが可能です。

## **A使用状態を確認**

 本体の電源を入れる前に変換器を接続しましたか? 接続してい ない場合には本体やソフトウェアーが接続を認識していない事があ ります。

 本機がパソコンのコネクターへ接続されていますか? キーボ ードコネクターをマウスコネクターへ接続していたり、ATARI コ ネクターと RS232C シリアル通信コネクターを間違えていません か?

 パソコン本体の電源は入っていますか? 結構うっかりしてしま うポイントですので確認してみて下さい。

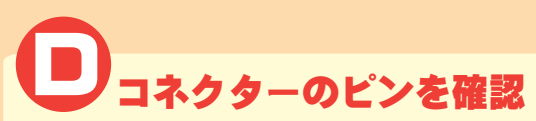

### **コネクターの状態を確認 B**

 本機のコネクターを覗いて見て下さい。ピンが曲がっていたり、 折れていませんか?曲がっていたら細いドライバーでゆっくりと 元に戻してください。ピンが折れていたら修理のご連絡を頂くか コネクターを交換してみて下さい。

### **電源状態を確認 C D**

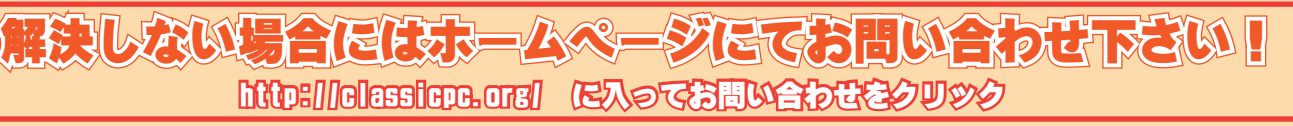

# **http://classicpc.org/ に入ってお問い合わせをクリック**

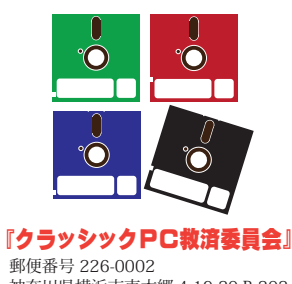

本機ご使用に関しての規定を必ずお読み下さい

#### **マウスカウント調整方法**

 マウスホイールを押しながら手前にホイールを回転させることにより、カウントを 1/2 1/4 1/8 に設定しマウスの動作を遅くすることができます。 また、マウスホイールを押しながらホイールを奥に回転させることにより 2 倍 4 倍 8 倍に設定し、マウスの動作を早くすることが可能です。

# **困ったときのトラブルシューテ**

※ご注意※マウスホイールのないマウスでは調整機能がご利用いただけません

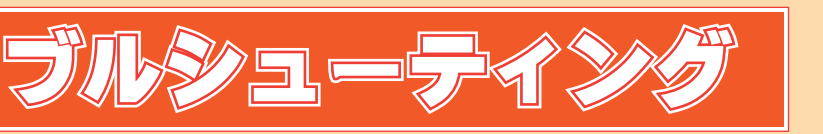